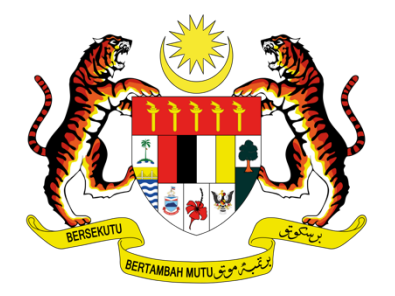

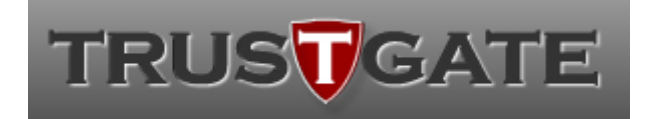

**Jabatan Perkhidmatan Awam**

# **PANDUAN PENGGUNA**

PELAJAR

Maklumat yang terkandung di dalamnya tidak boleh diterbitkan semula atau diedarkan semula tanpa kebenaran bertulis daripada Jabatan Perkhidmatan Awam dan MSC Trustgate.com Sdn. Bhd.

**1 |** MUKA SURAT

### **PANDUAN PENGGUNA (PELAJAR)**

#### **PAUTAN SISTEM**

https://epromise.jpa.gov.my

#### **PRA SYARAT**

• Pengguna telah mempunyai sijil digital yang sah

#### **KAWALAN**

• Menandatangan dokumen

## Isi Kandungan

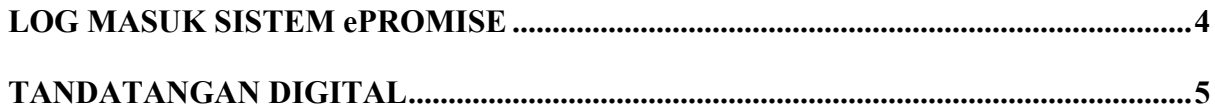

### LOG MASUK SISTEM ePROMISE

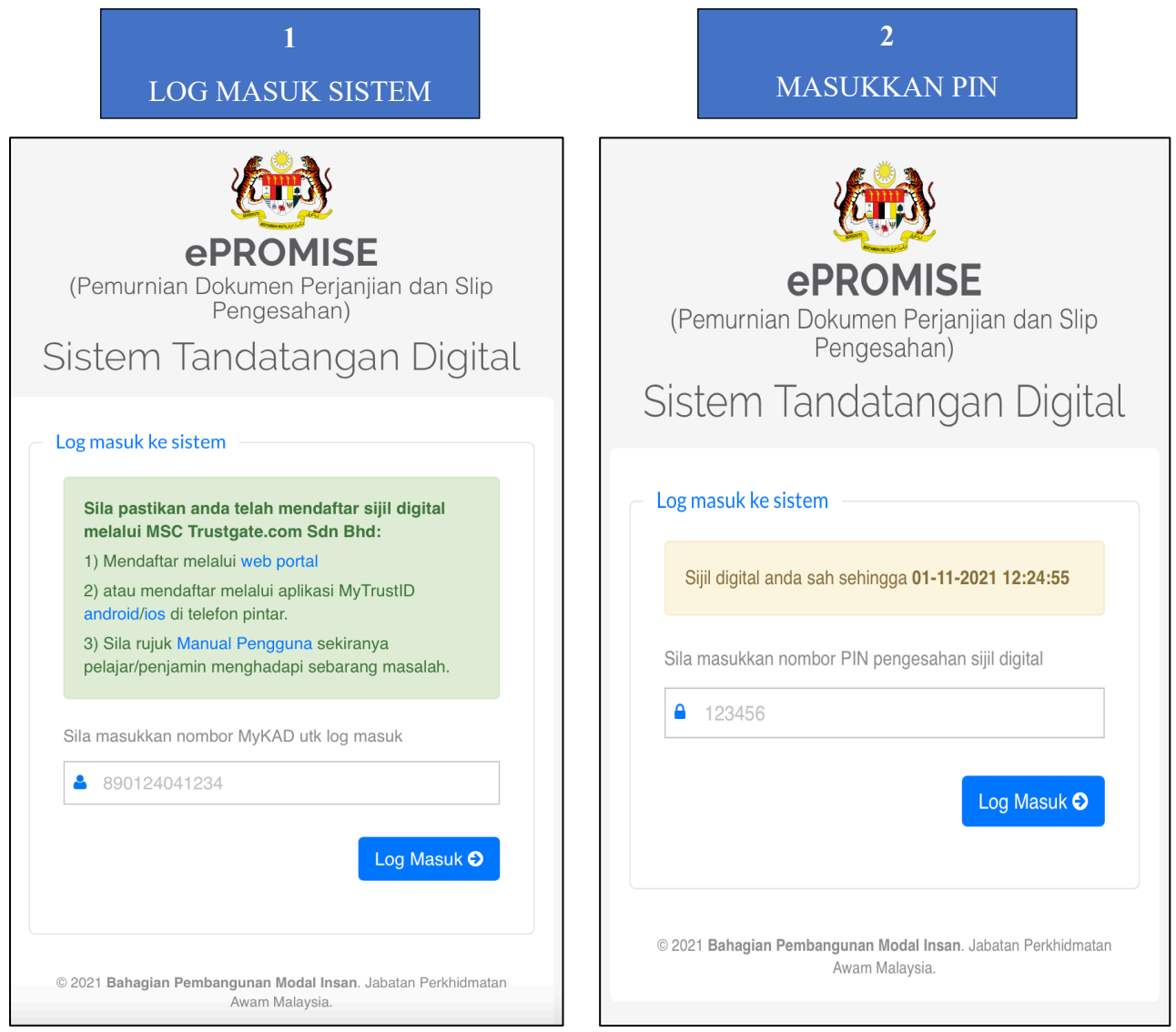

#### TANDATANGAN DIGITAL

### KLIK LIHAT TERPERINCI

**1**

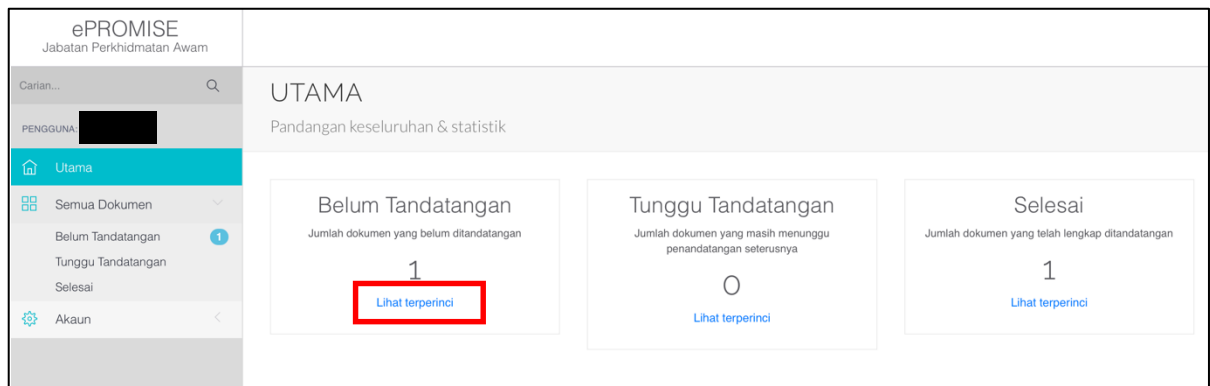

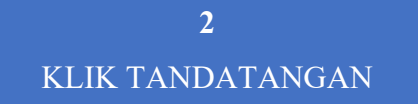

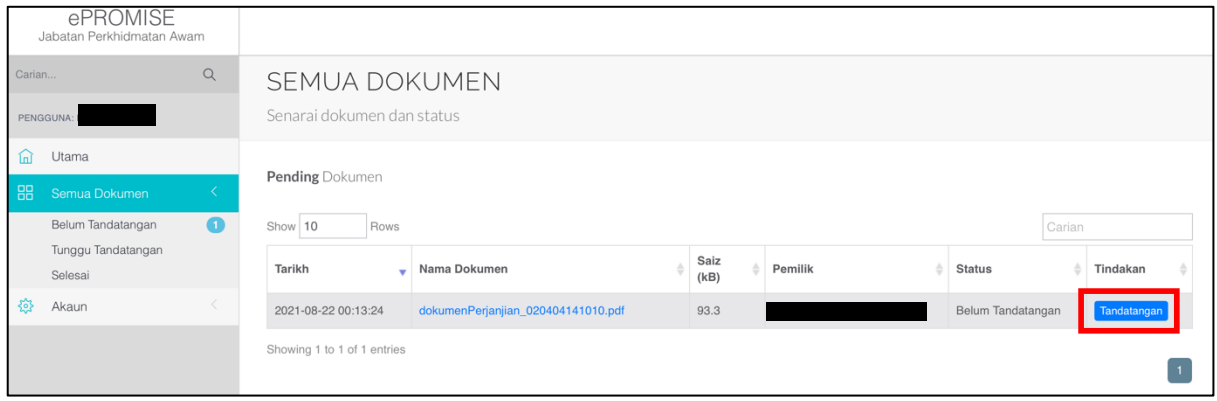

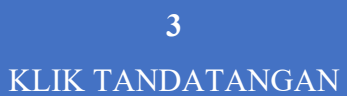

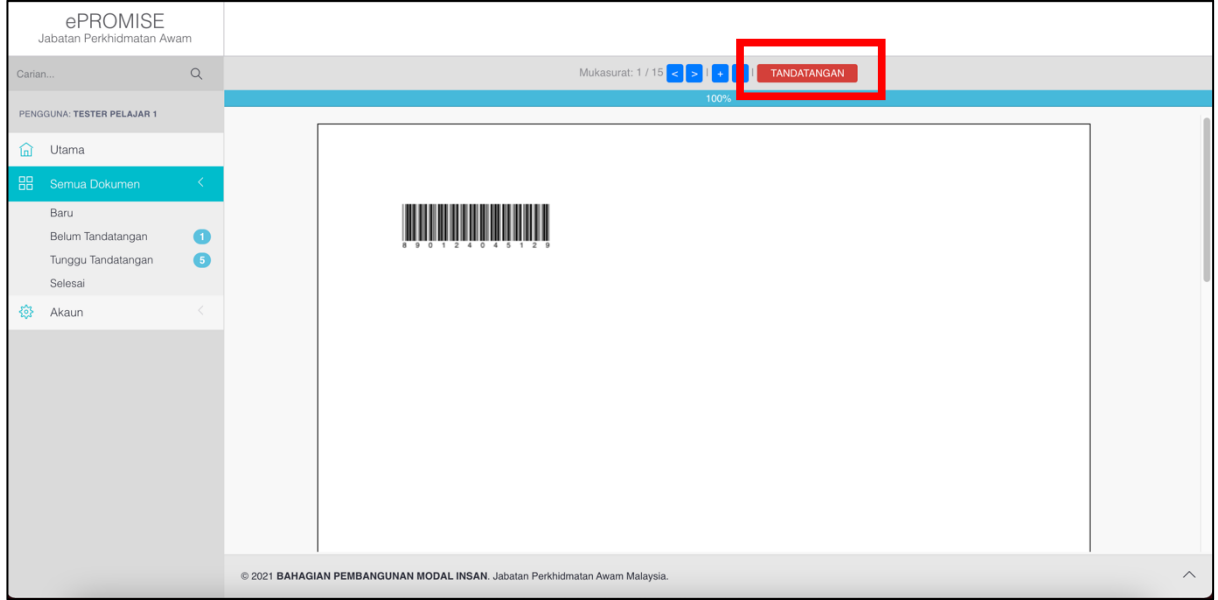

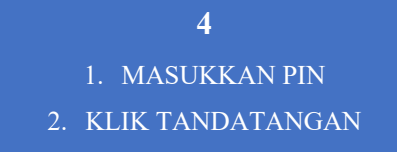

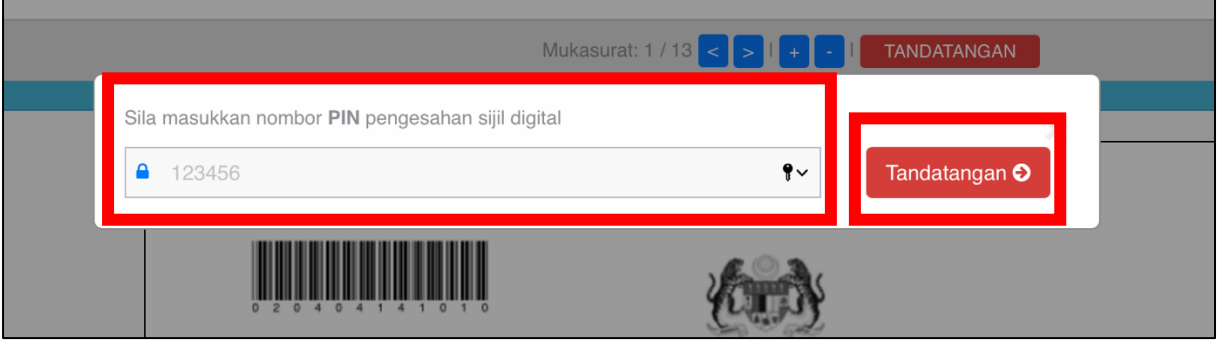

#### **5**

**5** 1. PELAJAR SELESAI TANDATANGAN

- 2. TUNGGU TANDATANGAN OLEH PENJAMIN/PEGAWAI
	- 3. KLIK NAMA DOKUMEN

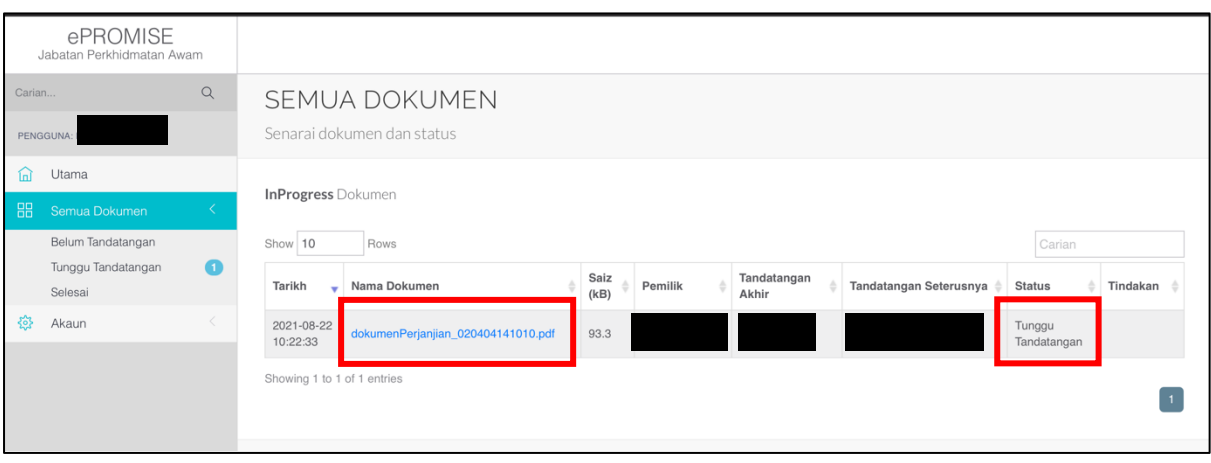

#### **6** TANDATANGAN WUJUD PADA DOKUMEN

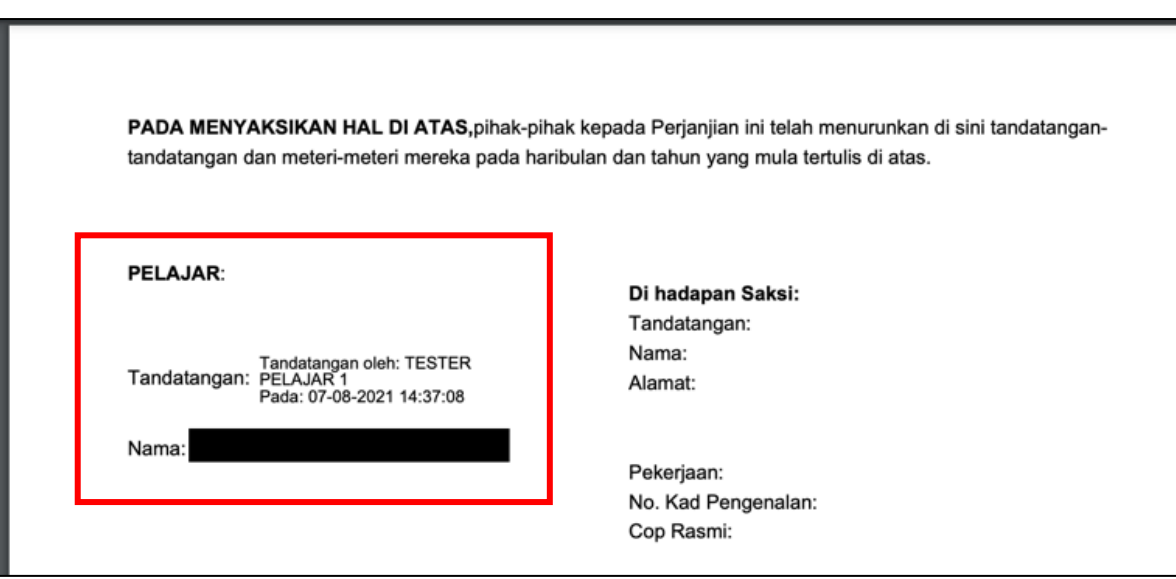

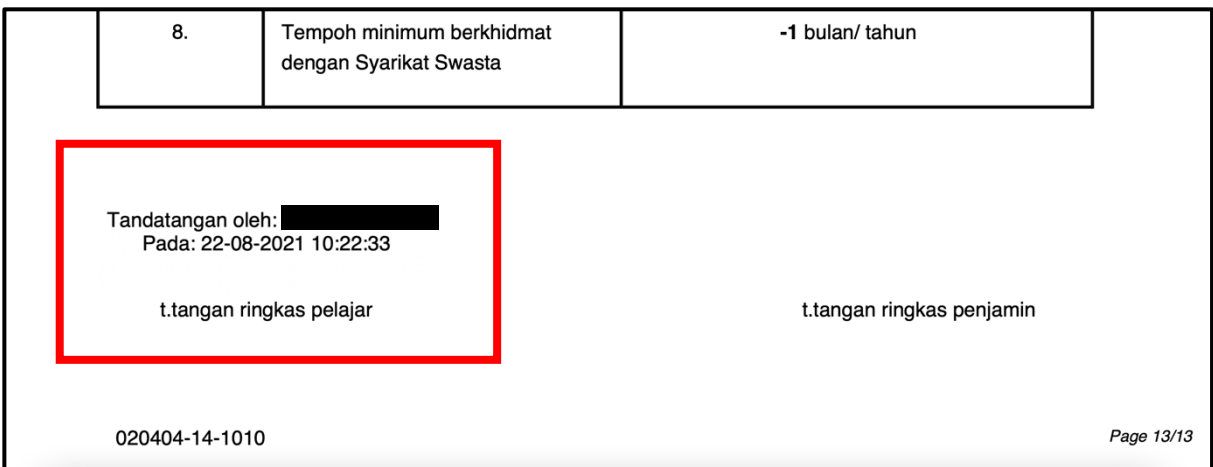